# データ使用量の設定

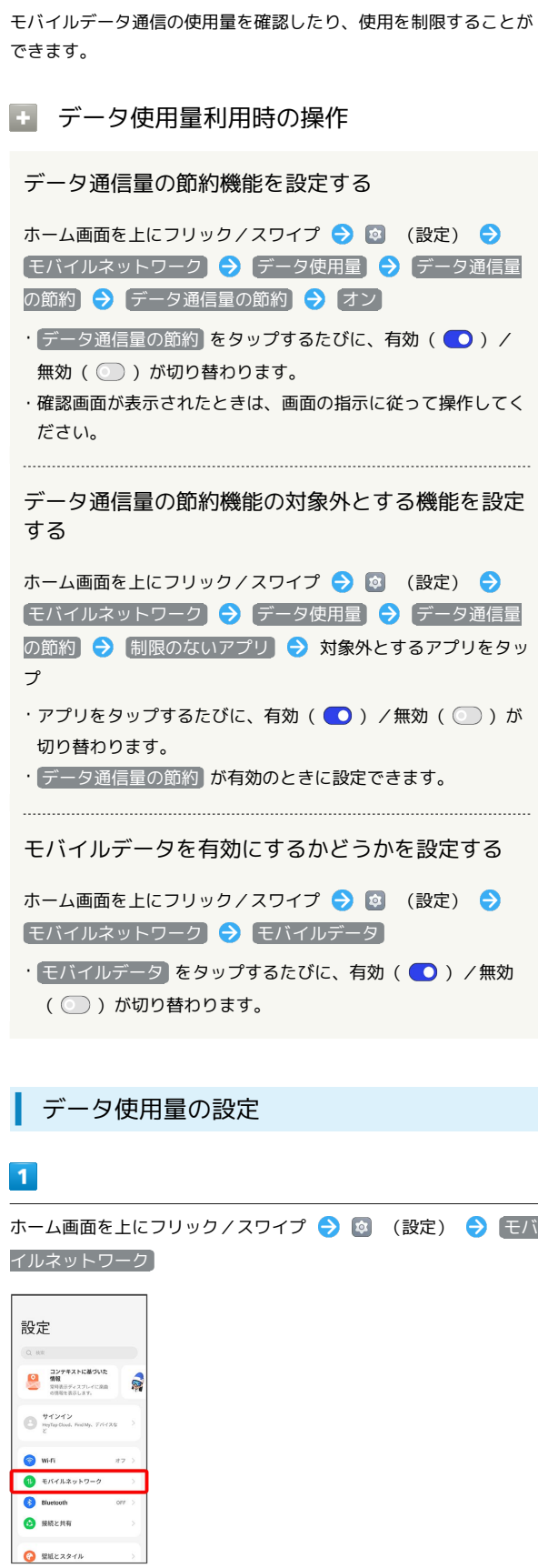

## $\overline{2}$

データ使用量

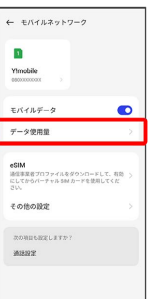

※ データ使用量画面が表示されます。

アプリのデータ使用量を確認する

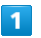

ホーム画面を上にフリック/スワイプ → ◎ (設定) → モバ

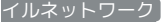

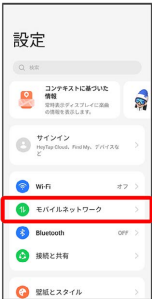

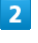

データ使用量

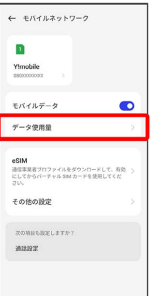

**※3** アプリのデータ使用量を確認できます。

## データ使用量をリセットする日を設定する

#### $\overline{\mathbf{1}}$

ホーム画面を上にフリック/スワイプ → 図 (設定) → モバ イルネットワーク

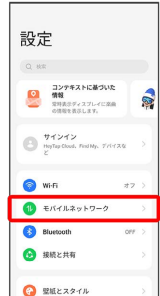

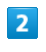

データ使用量

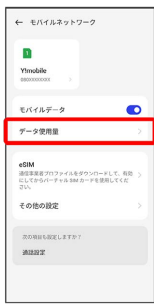

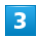

データの使用制限

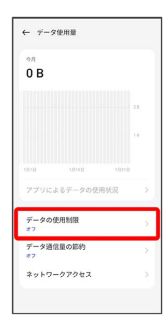

## $\overline{\mathbf{4}}$

データ使用量の積算開始日

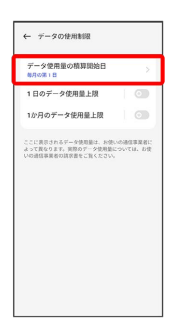

 $\overline{\mathbf{5}}$ 

毎月のリセット日を設定 → OK

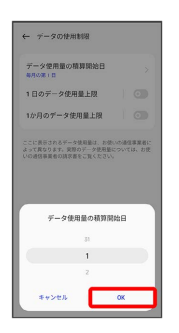

**※3** リセットする日の設定が完了します。

#### データ使用量が増加したときに警告する容 量を設定する

## $\overline{\mathbf{1}}$

ホーム画面を上にフリック / スワイプ ● 図 (設定) ● モバ イルネットワーク

#### 設定 Que **O**<br>**MN**<br>SHASF-27L-CZA<br>CHRERSLET,  $\bigoplus_{\substack{m\neq 0 \\ \xi}} \frac{\eta \prec \gamma \prec \gamma}{\eta}$  $\bullet$  wi-fi  $P$  EXTRAPPO-2 **Bluetooth**  $\bullet$  BREAM  $\bigcirc$  EMEXS-11

# $\overline{2}$

#### データ使用量

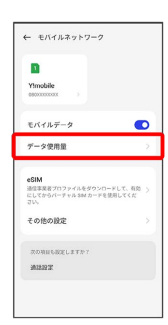

# $\overline{\mathbf{3}}$

データの使用制限

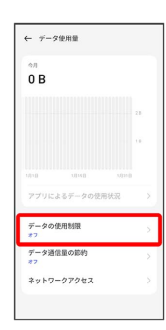

# $\overline{4}$

#### 1か月のデータ使用量上限

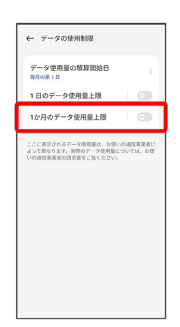

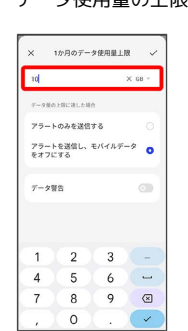

# $6\overline{6}$

#### データ警告

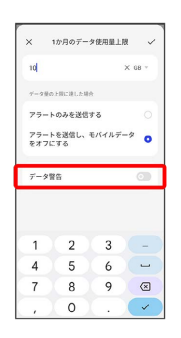

## $\overline{7}$

警告する容量を入力● √

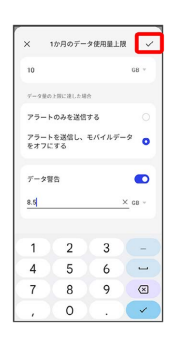

※ データ使用量のアラートの設定が完了します。

・データ使用量は目安です。実際の使用量とは異なる場合がありま す。

# $5<sub>5</sub>$

**────**<br>データ使用量の上限値を入力

#### 日動通信・同期の設定変更について

設定を変更することで、自動通信による通信量を抑制できます。 設定変更の方法は次のとおりです。

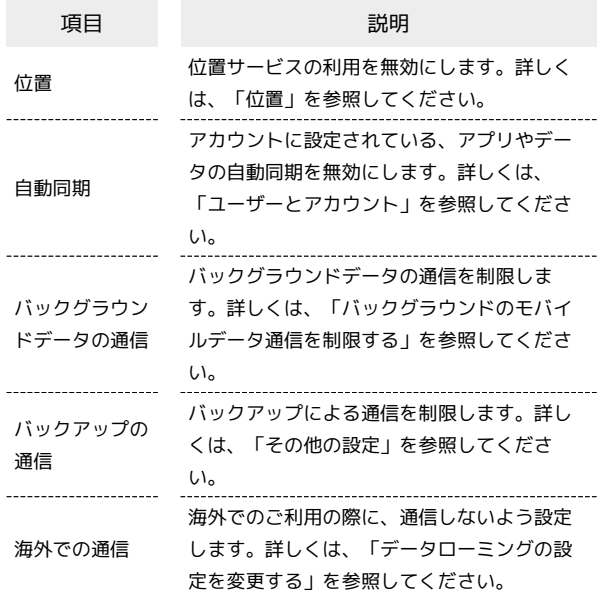

#### モバイルデータ使用量の上限を設定する

#### $\boxed{1}$

ホーム画面を上にフリック/スワイプ → 図 (設定) → モバ イルネットワーク

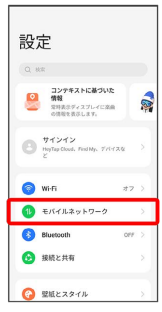

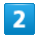

#### データ使用量

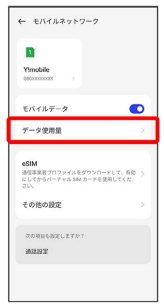

### $\overline{\mathbf{3}}$

データの使用制限

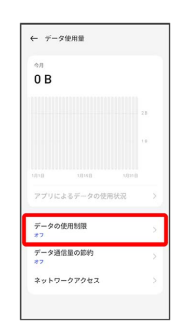

## $\overline{4}$

1か月のデータ使用量上限

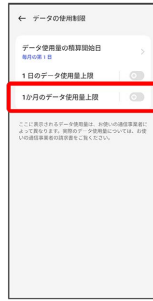

|                 |                  |   | 上限値を入力 ● √               |  |  |  |  |
|-----------------|------------------|---|--------------------------|--|--|--|--|
| $\times$        | 1か月のデータ使用量上限 ー   |   |                          |  |  |  |  |
| 10 <sup>1</sup> |                  |   | $\times$ 08 $\times$     |  |  |  |  |
|                 | データ量の上降に達した場合    |   |                          |  |  |  |  |
|                 | アラートのみを送信する      |   | $\circ$                  |  |  |  |  |
| をオフにする          | アラートを送信し、モバイルデータ |   | $\bullet$                |  |  |  |  |
| データ警告           |                  |   | $\odot$                  |  |  |  |  |
| 1               | $\overline{2}$   | 3 |                          |  |  |  |  |
| $\overline{4}$  | 5                | 6 | $\overline{\phantom{m}}$ |  |  |  |  |
| $\overline{7}$  | 8                | 9 | $\sqrt{2}$               |  |  |  |  |
|                 | $\circ$          | ï | $\checkmark$             |  |  |  |  |

※ データ使用の上限値の設定が完了します。

#### バックグラウンドのモバイルデータ通信を 制限する

## $\overline{\mathbf{1}}$

ホーム画面を上にフリック/スワイプ → 3 (設定) → モバ イルネットワーク

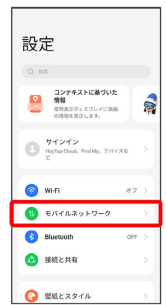

## $\overline{2}$

データ使用量

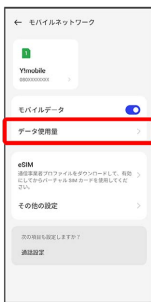

## $\overline{\mathbf{3}}$

アプリによるデータの使用状況

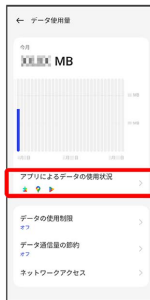

 $\overline{4}$ 

制限するアプリ名をタップ

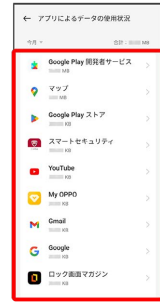

# $\overline{\mathbf{5}}$

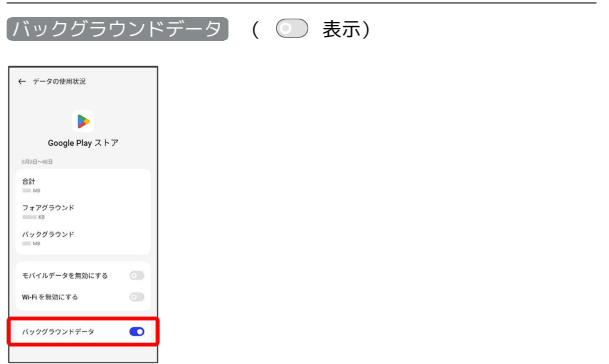

 $\frac{1}{2}$ 

<mark>ジ</mark> バックグラウンド通信の制限の設定が完了します。